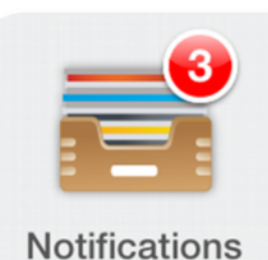

## **Fort Worth ISD App**

**Signing up for School-Specific Notifications** 

The Fort Worth ISD App uses push notifications to keep our community updated.

Every principal will be sending out regular notifications to their school's parents, students and staff. Follow your child's school to stay up to date. It's easy!

**1.** Click the "Settings" icon on the third page of the Fort Worth ISD App.

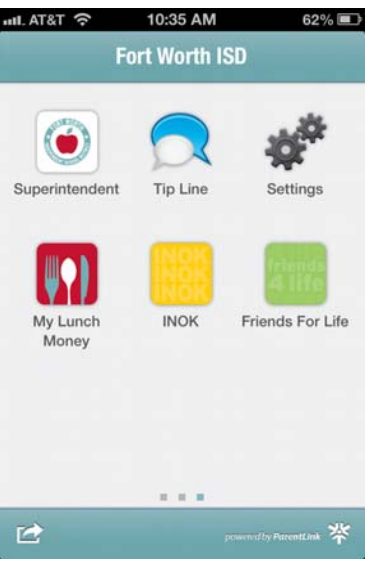

**2.** Select the "Follow

Schools" button at the top of the page.

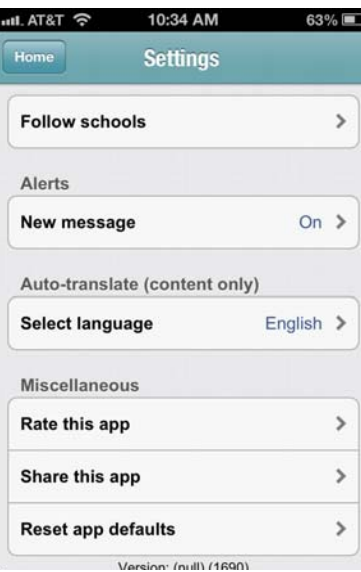

## **3.** Scroll down and select the school you want to receive notifications from.

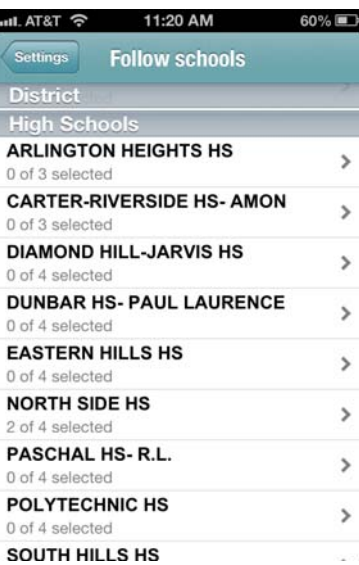

**4.** Click "Receive Inbox Messages" and any other info you would like to receive.

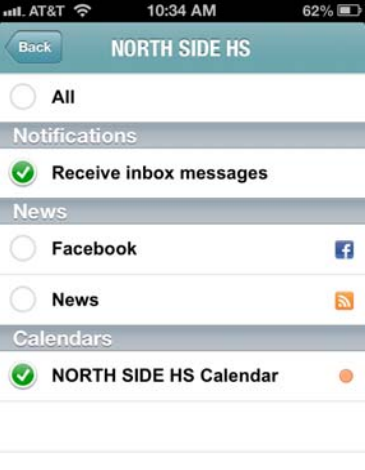